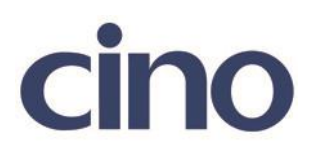

## バーコードリーダー設定表

## (設定項目:UCC Coupon Extended Code の読み取り設定)

設定内容:UCC Coupon Extended Code の読み取り許可の設定をします。

以下のバーコードを順番に読み取って設定して下さい。

①:設定開始 

②:UCC Coupon Extended Code 設定

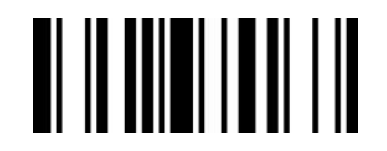

下記の設定項目のいずれかを選択してください。

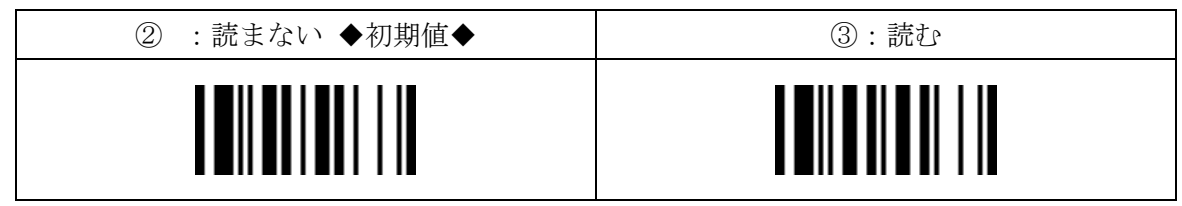

④:設定終了

201707